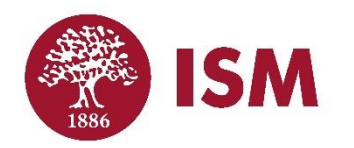

## **How to Add Lunch to Your Child's Account for Summer Camp AFTER you've already enrolled.**

## **Step 1:**

**Log in to your UltraCamp account.**

<https://www.ultracamp.com/clientlogin.aspx?idCamp=674&campcode=ism&lang=en-Us>

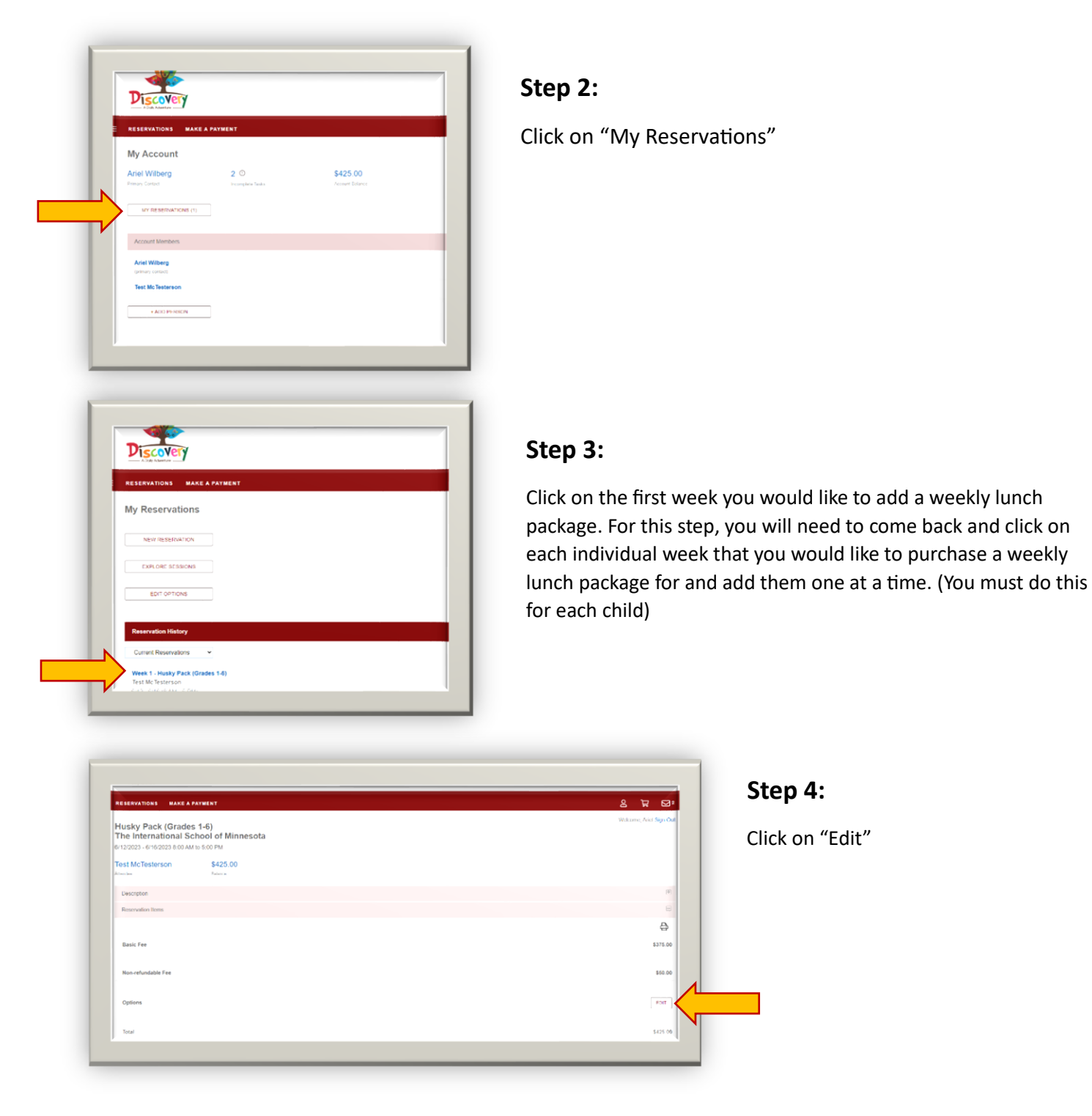

## **Step 5:**

Select Lunch Option to add to your cart and click "Next"

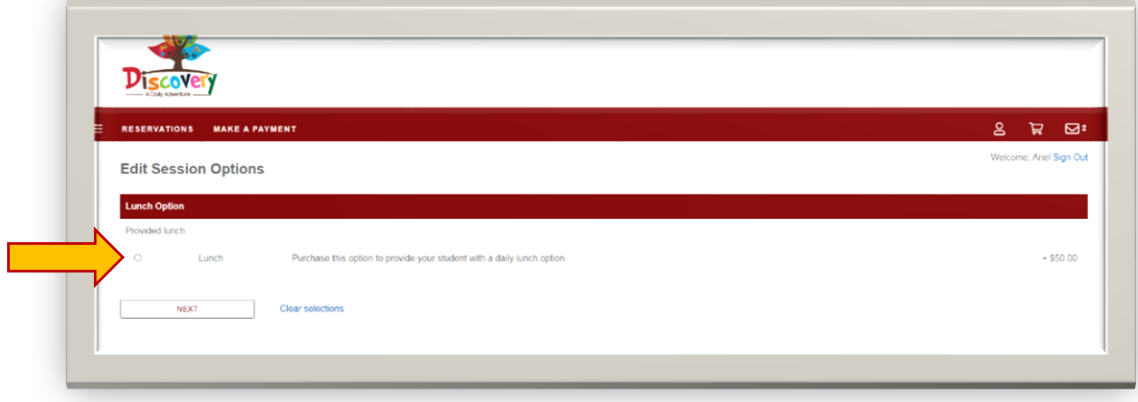

## **Step 6:**

From here you have the option to checkout and pay for the weekly lunch Г package you selected. **If you would like to select more weeks to add lunch to for your child, click on the "Reservations" tab at the top of your screen to go back and add more weeks of lunch to your cart.**

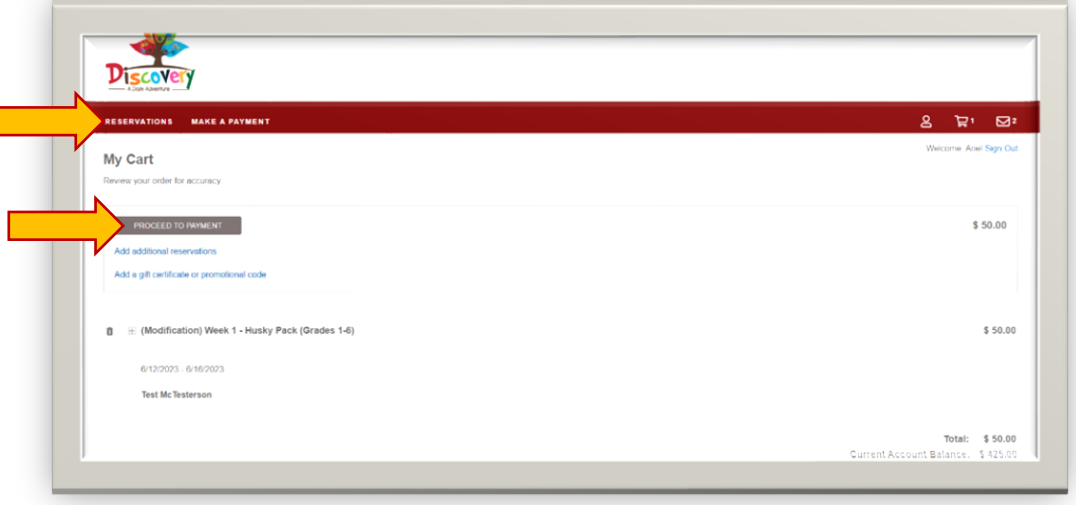